# **Unsere Update-Empfehlung: WinCard Pro 10**

WinCard Pro 9 (01/2014) wird noch in diesem Monat durch **WinCard Pro 10** abgelöst, sobald die derzeitige Testphase abgeschlossen ist. Sie können sich auf eine ganze Reihe kleiner und grosser Neuerungen und Optimierungen freuen, die wieder mehrheitlich auf unseren Wunsch in das Programm aufgenommen wurden. Einige gehen auch wieder auf Anregungen unserer Anwender zurück. Es lohnt sich also, uns entsprechende Vorschläge zukommen zu lassen...

Das aus unserer Sicht nach wie vor beste Adressverwaltungsprogramm im deutschsprachigen Raum erfährt damit seit 2009 schon den fünften Entwicklungsschub in Folge unter unserer direkten Mitwirkung. Nachfolgend stelle ich Ihnen diese Neuerungen gerne im einzelnen vor, welche ein weiteres Mal das Prädikat 'substantiell' verdienen, da sie zusätzliche Abläufe im Programm – stark – vereinfachen oder sogar komplett automatisieren. Sie entsprechen damit unserem Leitmotiv, dass Compter und Software umfassend alle Arbeiten übernehmen sollen, die sie völlig selbständig erledigen können.

Auch bei einem Update von WinCard Pro 9 muss das Datenbankprojekt bei uns angepasst werden, um die neuen Funktionen zu aktivieren. Gerne erstellen wir Ihnen eine Offerte, in der wir den zu erwartenden Aufwand kalkulieren...

Ich freue mich darauf, wieder von Ihnen zu hören...

Mit den besten Grüssen

armin@biermann.ch +41 (31) 371 22 00

Armin Biermann Biermann Bern, 11. September 2016

## **1 Optimierung der Funktion 'Datei – Drucken – Reports'**

**Reports** (Konstellationen aus einem Filter, einer Sortierreihenfolge und einem Listenformat) nutzen bisher den Windows-Standard-Drucker, solange in einer Arbeitssitzung kein anderer Drucker eingestellt wird. Mit **WinCard Pro 10** kann erstmals **jedem Report ein eigener Drucker** zuwiesen werden. Die Einstellungen nehmen Sie im **Dialog 'Druckerauswahl'** (Datei – Druckereinrichtung...) vor, in dem nun sämtliche Reports aufgelistet werden...

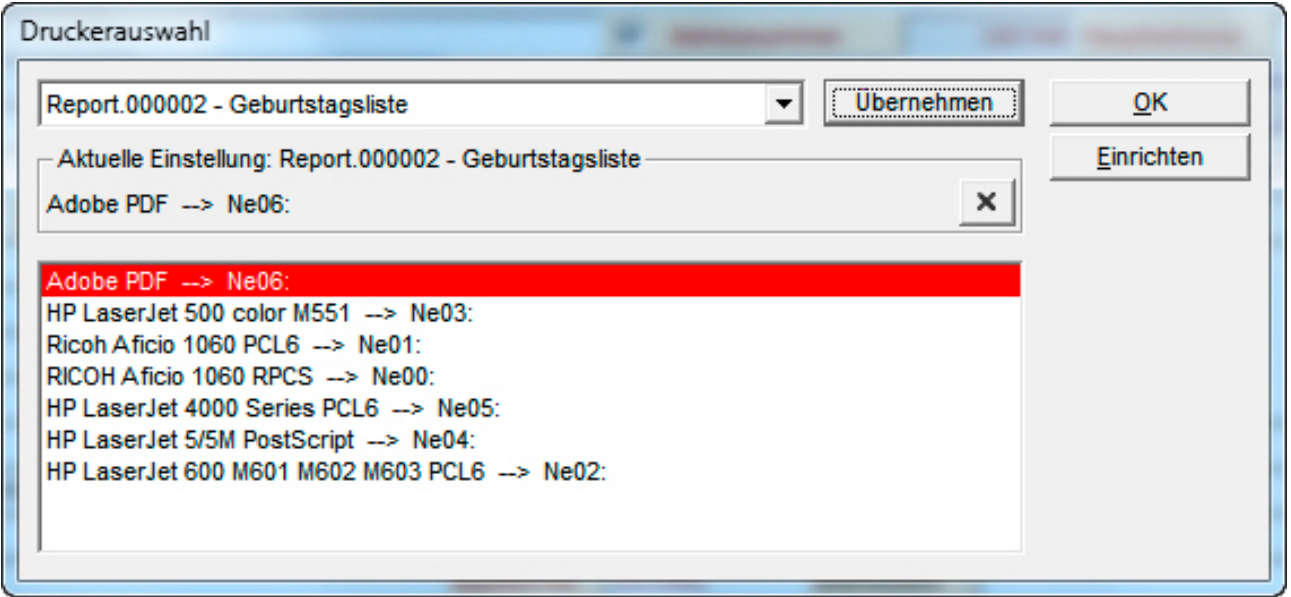

Damit lässt sich die Listenausgabe – etwa in eine PDF-Datei – noch weiter automatisieren. Die Zuordnungen werden lokal (in der WCP.ini) festgehalten, so dass sie pro Computer bzw. pro Anwender gelten.

## **2 Erweiterung der Funktion 'Datei – Drucken – Reports'**

Ein weiteres Highlight von **WinCard Pro 10** wird alle Anwender begeistern, die regelmässig Selektionen mit unterschiedlichsten Konstellationen von Feldern in einer bestimmten Abfolge nach Excel exportieren müssen. Das Exportieren in **Excel-Dateien** mit Export-Formaten (Datei-Export...) war unhandlich und fehleranfällig, das Exportieren in **neue Excel-Tabellen** aus der Tabellenübersicht anhand von 'Spaltenschemata' in mehreren Hinsichten suboptimal. Wir sind drangeblieben und können nun erstmals eine Lösung vorstellen, welche sogar komplexeste Anforderungen zu erfüllen vermag: Excel-Export-Formate können neu über die **Report-Funktion** definiert und die Exporte damit vollständig automatisiert werden...

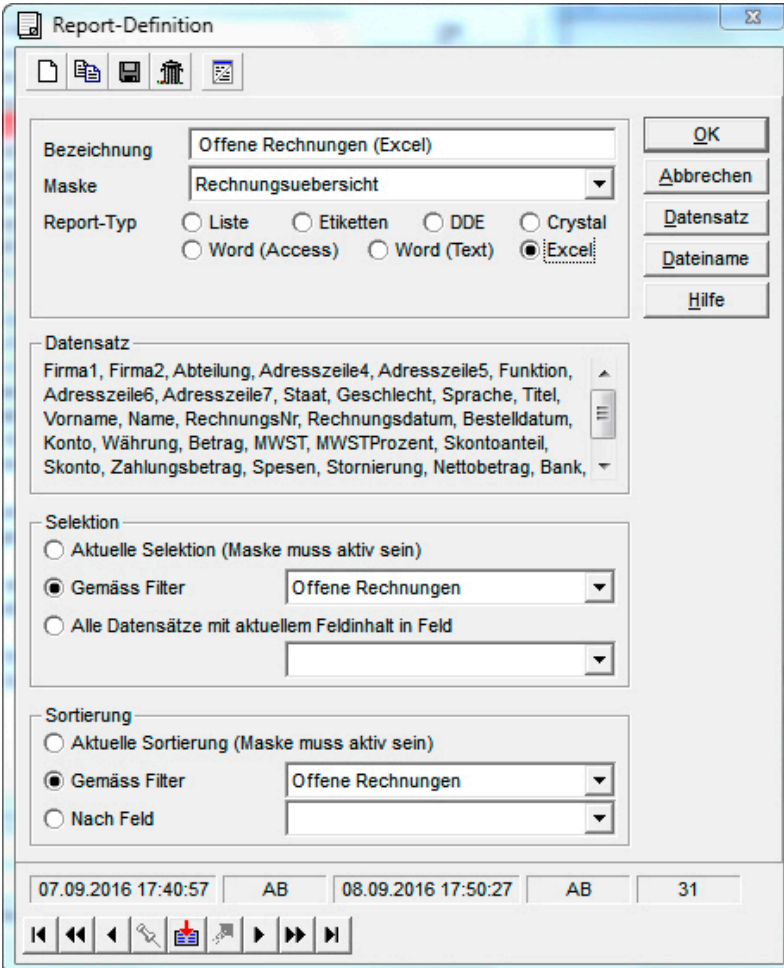

Zunächst einmal können Sie **Excel-Reports** – wie **Listen-Reports** – einen **Filter** und eine **(Mehrfach-)Sortierung** zuweisen, die meistens im selben Filter hinterlegt ist.

Über das **Tastenfeld 'Datensatz'** gelangen Sie in das **Dialogfenster 'Datensatzdefinition'**, in dem Sie nach dem üblichen Verfahren aus der **Gesamtliste aller Felder (Feldauswahl)** die benötigten Felder auswählen und in die gewünschte Reihenfolge bringen (**Datensatz**)...

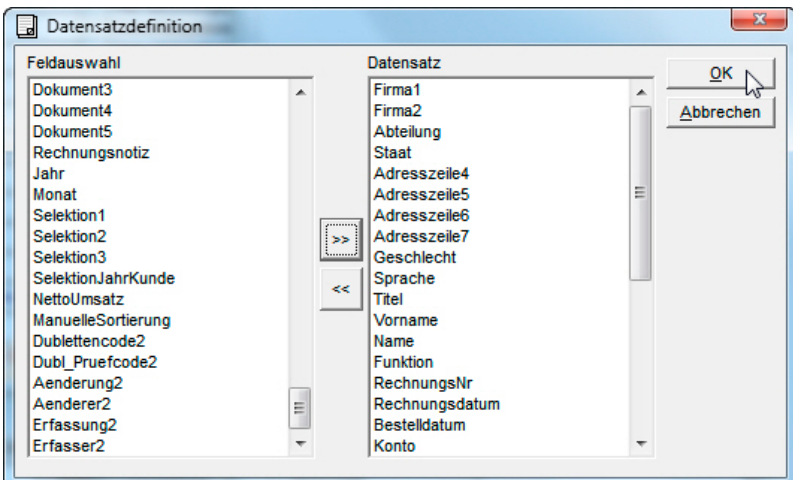

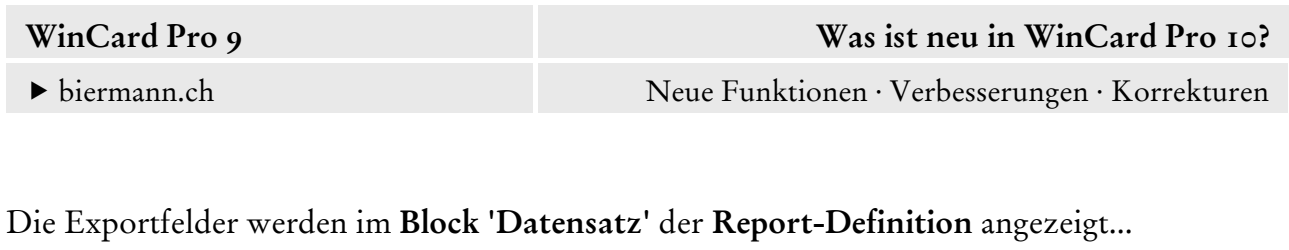

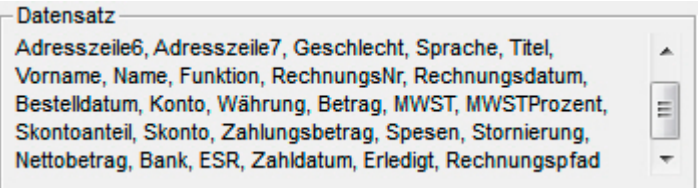

Das ist aber noch nicht alles... Zusätzlich kann noch definiert werden, wo und unter welchem Namen die durch den Report erstellte **Excel-Datei** abgespeichert werden soll. Zur Einstellung gelangen Sie über das **Tastenfeld 'Dateiname'** im **Dialog 'Report-Definition'**...

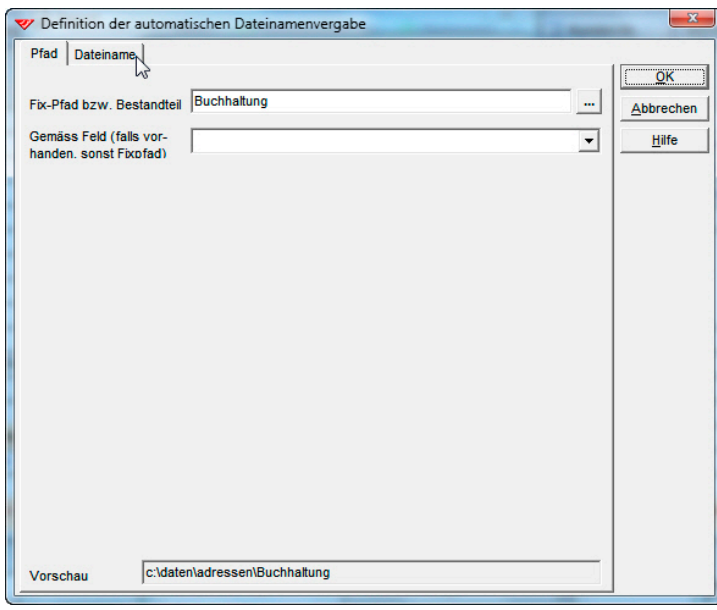

Neben dem Ablageordner können Sie auch das Schema für den/die Dateinamen angeben:

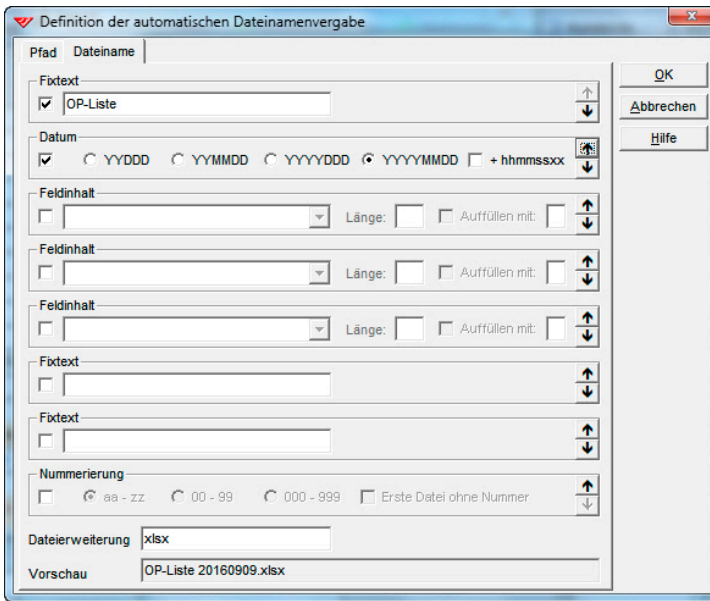

Wenn Sie, wie in unserem Beispiel, für die Offene Posten-Liste die Variable 'Datum' in das Schema für den Dateinamen aufnehmen, so erzeugen Sie pro Tag eine neue Datei. Innerhalb eines Tages würde eine bestehende Datei immer wieder überschrieben, sofern nicht auch noch eine Numerierung hinzugefügt wird. Es handelt sich um dieselben Optionen, die auch für Word-Dokumente (Extras-Dokumente) zur Verfügung stehen. Für den schnellen Zugriff können die am häufigsten benötigten **Excel-Reports** – wie jeder Report – auf ein Tastenfeld einer der Symbolleisten gelegt werden.

Mit **Excel-Reports** exportieren Sie per Click immer wieder benötigte Daten auf dem aktuellen Stand. Das können Debitorendaten aus unseren Fakturierungslösungen zur periodischen Übermittlung an ein externes Treuhandbüro sein, aber bspw. auch Daten zu Events und Schulungen (Anmeldungen, Teilnahmen, Absagen) oder die Empfängerdaten für den Versand einer Kirchenzeitung, die monatlich auf dem aktuellen Stand an die Druckerei übermittelt werden müssen. Wenn Exporte aus WinCard Pro nach Excel zu Ihren Tätigkeiten gehören, können Sie diese neue Funktion sicher sehr gut gebrauchen...

# **3 Optimierung der Datenübernahme aus TwixTel**

Wegen der Übernahme von Schweizer Adressen nach WinCard Pro mit einem einzigen Click und wegen der Aktualisierung von Schweizer Adressen mit nur drei Clicks bleibt TwixTel unverzichtbar. Deshalb haben wir bei den letzten Updates immer wieder Verbesserungen beim Zusammenspiel beider Programme bewirkt. So können inzwischen die Telefonnummern im Format +41 (31) 371 22 00 übernommen werden, damit diese nach der Übertragung auf ein Mobiltelefon weltweit gewählt und erkannt werden können. WinCard Pro bereitet ja auch – zumindest in unseren Lösungen – schon lange die Adressen so auf, dass sie aus jedem Land versandt werden können: Armin Biermann Consulting, Morellweg 6, 3007 Bern, Switzerland.

Zuletzt wurde eingeführt, dass **bestimmte Felder** (Firma1, Firma2, Name, Vorname, Titel, Funktion, Sprache, Geschlecht, Rubrik & Infos), die bei der Erstübernahme aus TwixTel meistens in WinCard Pro manuell angepasst werden müssen und sich danach nur selten noch einmal ändern, **für Aktualisierungen mit neuen TwixTel-CDs gesperrt werden** können. Beim **Feld 'Strasse'** machte eine solche Sperrung jedoch wenig Sinn, da Personen und Firmen durchaus hin und wieder umziehen.

Die meisten Strassennamen wurden bisher in abgekürzter Form aus TwixTel übernommen. Wer die **ausgeschriebene Schreibweise** bevorzugte, musste **sowohl bei der Erstübernahme als auch bei** *jeder* **Aktualisierung** manuell eingreifen. In **WinCard Pro 10** lässt sich erstmals einstellen, dass abgekürzte Strassennamen automatisch umgewandelt werden…

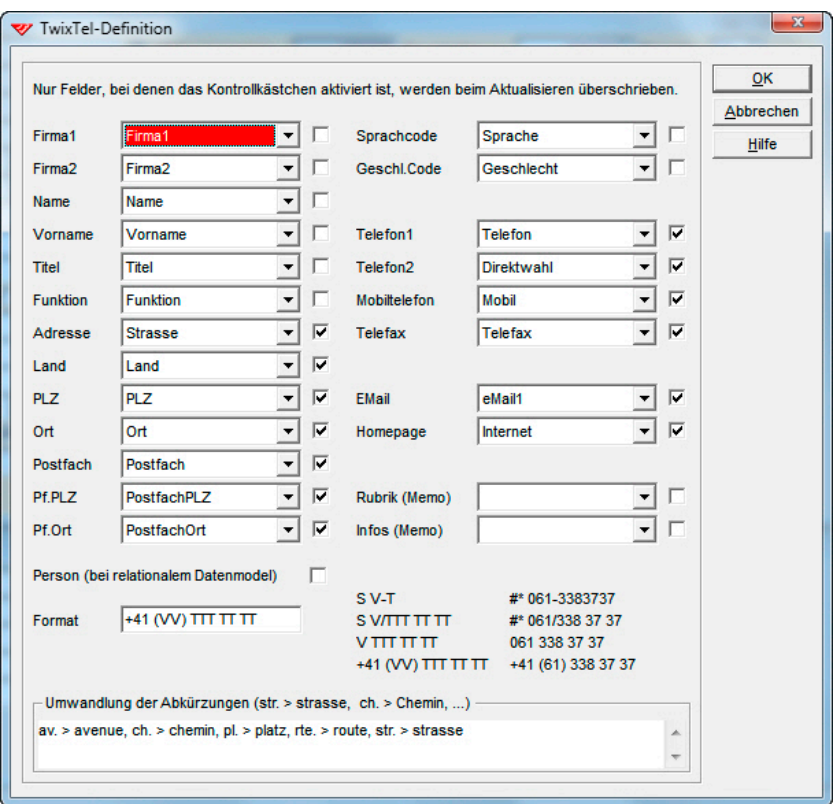

Damit erübrigt sich ab sofort die Nachbearbeitung der Strassennamen aus TwixTel. Wegen der insgesamt massiven Effizienzsteigerungen bei der Erfassung und bei der Aktualisierung von Schweizer Adressen bleibt TwixTel ein überaus starker Team Player innerhalb unserer Business-Lösungen. Anders formuliert: wer eine Lösung auf der Basis von WinCard Pro einsetzt, würde bei einem Verzicht auf TwixTel – von wenigen Ausnahmen abgesehen – am falschen Ende sparen.

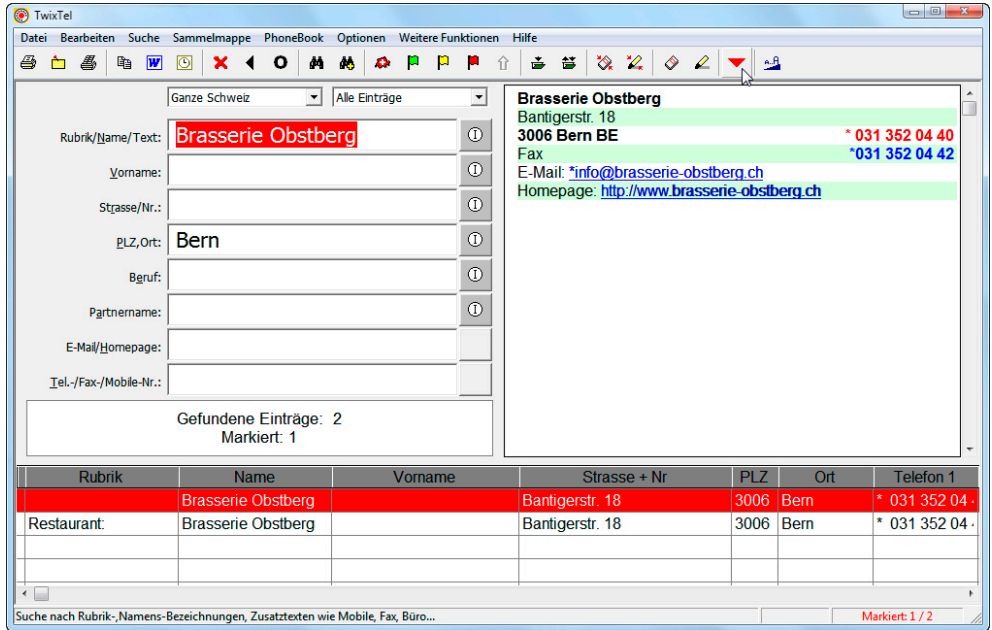

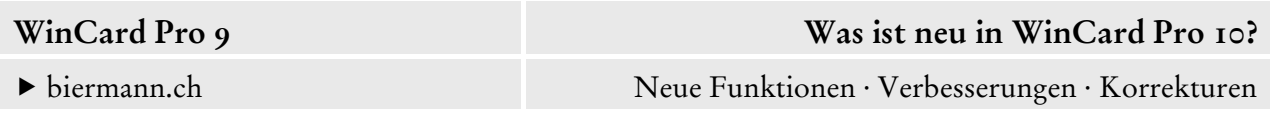

TwixTel kann ja auch noch für die Anruferkennung eingesetzt werden. Der Hersteller hat das Programm übrigens auf unseren Wunsch hin so weiterentwickelt, dass die Anruferkennung inzwischen sogar parallel zur Anruferkennung in WinCard Pro funktioniert, sofern die entsprechenden Hardware-Voraussetzungen gegeben sind. So kann ein Anrufer, der zwar in TwixTel identifiziert, in der eigenen Adressdatenbank aber nicht gefunden wird, mit wenigen Clicks aufgenommen werden. Einfacher und schneller geht es nicht...

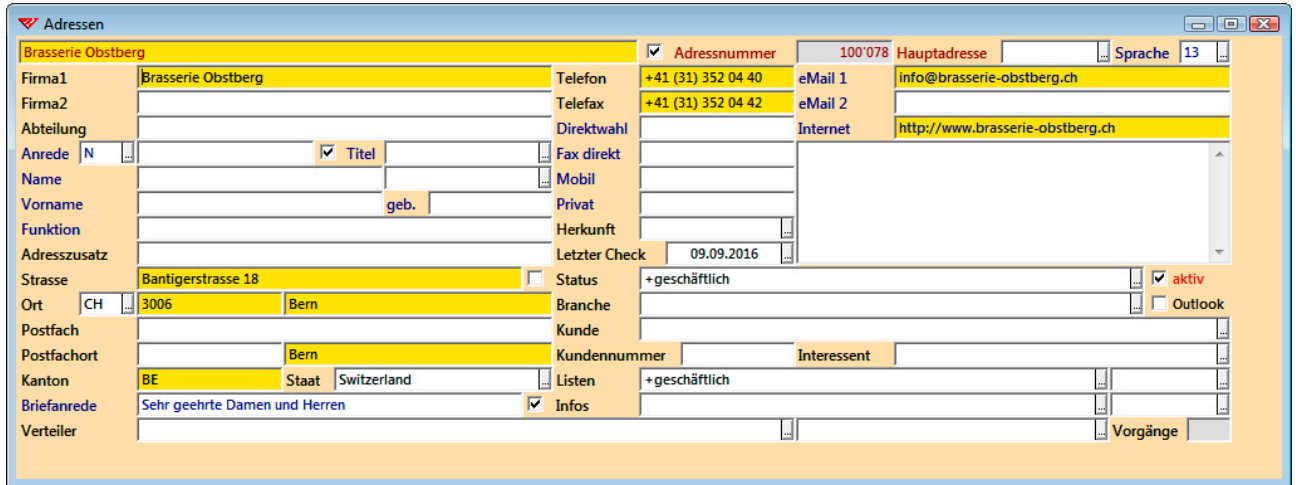

# **4 Optimierungen beim Kopieren & Einfügen in Text- und Memofelder**

Die Eingabe von **Zeilenschaltungen** und **Absatzmarken** in Textfeldern und von **Tabulatoren** in Memofeldern (Bemerkungen, Vorgangsnotiz) ist in WinCard Pro aus gutem Grund nicht möglich: sie würden mitexportiert und in einer Excel-Datei oder einem Word-Serienbrief Fehler verursachen, weil Absatzmarken in Word für Windows einen Wechsel zum nächsten Datensatz und Tabulatoren in Excel einen Wechsel zum nächsten Feld bewirken. Ebenso weisen wir seit Jahren darauf hin, dass unbedingt auf **doppelte Anführungszeichen (")** verzichtet werden sollte, weil diese von vielen Programmen mit Tabellen-/Datenbankfunktion als 'Feldbegrenzer', also als Steuerzeichen verwendet werden und aus diesem Grunde bei Serienbriefen Fehlfunktionen auslösen können.

Bisher konnten solche Steuerzeichen trotzdem in Text- und Memofelder von WinCard Pro gelangen, nämlich durch Kopieren und Einfügen aus einem Word-Dokument, aus einem eMail oder aus dem Internet mit Hilfe der Zwischenablage. Damit ist nun endgültig Schluss. **WinCard Pro 10** filtert die **Zeilenschaltungen** und **Absatzmarken** beim Einfügen in ein Textfeld heraus. Bei Memofeldern werden eingefügte **Tabulatoren** beim Verlassen des Feldes oder beim Speichern der Änderung durch **Leerzeichen** ersetzt. **Doppelte Anführungszeichen (")** werden in allen Feldern spätestens beim Speichern in **Apostrophe (')** umgewandelt.

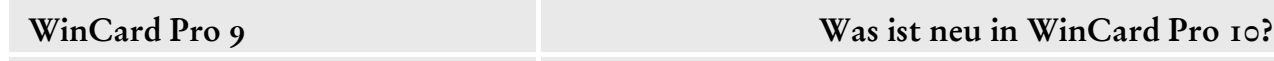

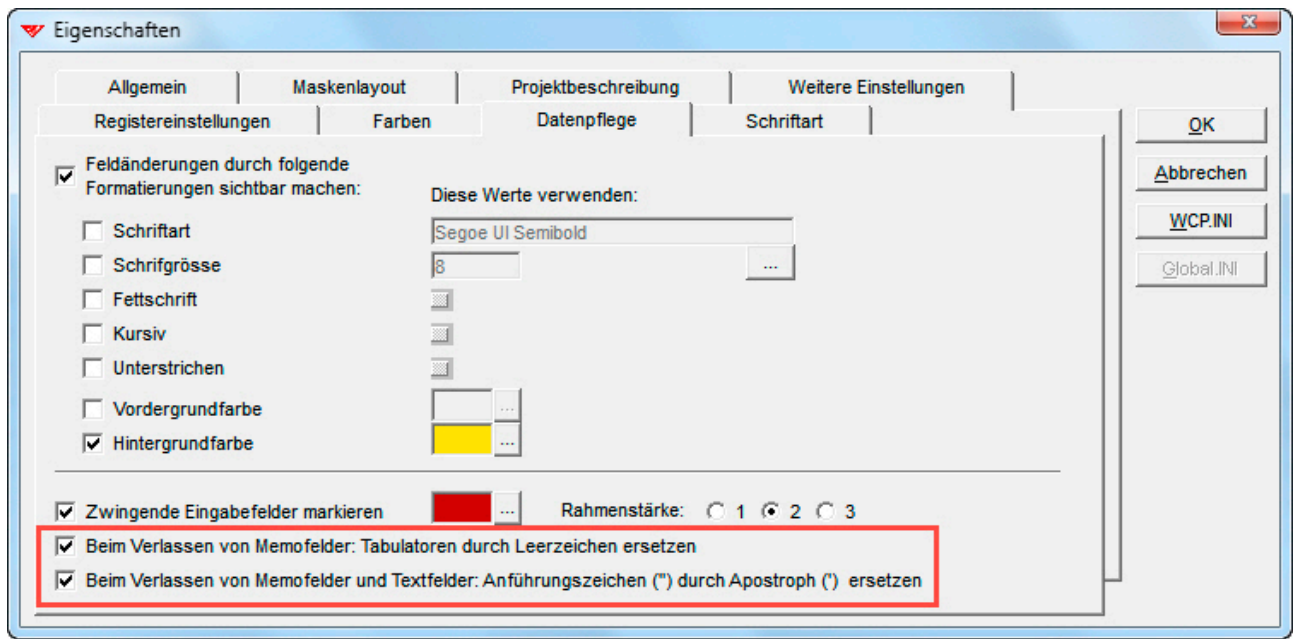

Auf diese Weise werden nun die letzten Fehlerquellen bei den Daten ausgeschlossen, die sich beim Kopieren und Einfügen aus Word-Dokumenten, aus eMails oder aus dem Internet in die Datenbank einschleichen konnten.

## **5 Optimierung der Funktion 'Datei – Aktualisieren – Nach Angabe'**

Die **Aktualisierung nach Angabe** ist eine der *mächtigsten* Funktionen in WinCard Pro. Sie dient der zentralen Überarbeitung einzelner Felder und ermöglicht, den Inhalt eines Feldes bei einer Selektion oder allen Datensätzen ganz oder teilweise zu ersetzen oder zu löschen, Inhalte – etwa in Multicodefeldern – an vorhandene Inhalte anzuhängen u.v.m. Sie ist daher aber auch eine *gefährliche* Funktion, denn sie kann in Sekunden den kompletten Inhalt eines Feldes, etwa die Strasse, bei allen Adressen löschen, wenn vergessen wurde, eine Selektion einzuschalten. Viele solcher zentralen Änderungen können nicht rückgängig gemacht werden, wenn vorher keine Sicherung des Datenbankprojektes angelegt wurde. Andererseits kann man mit der zentralen Überarbeitung Zeiteinsparungen von Stunden, Tagen oder sogar Wochen erzielen, so dass die Funktion den meisten Anwendern zur Verfügung stehen sollte.

Angesichts dieses Dilemmas setzen wir uns seit langem dafür ein, dass die **Aktualisierung nach Angabe** so weiterentwickelt wird, dass sie für eine sichere Nutzung – freilich nach vorheriger Schulung – konfiguriert und freigegeben werden kann. Nach mehreren Etappenzielen auf diesem Weg ist die Funktion nun ausgereift und kann ihre Wirkung entfalten...

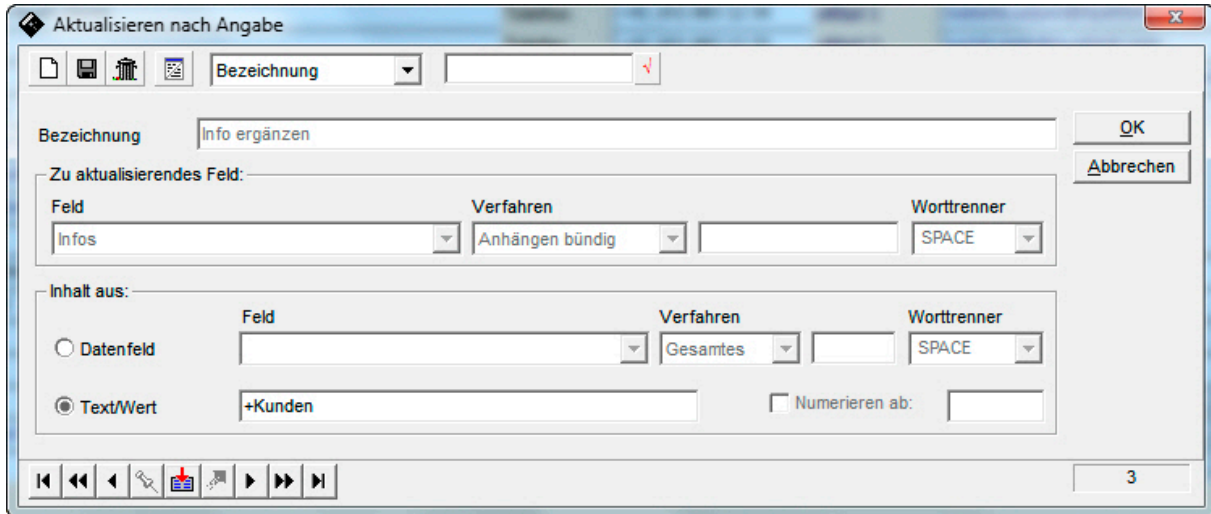

Bei aktivem Schutz können Aktualisierungsformate weder erstellt noch geändert werden. Die meisten vorbereiteten Aktualisierungsformate verwenden die **Verfahren 'Anhängen bündig'** (zum Einfügen von Feldinhalten) oder **'Text ... ersetzen'** (zum Ersetzen oder Löschen von Feldinhalten). Die einzufügenden Inhalte werden zuvor im **Feld 'Text/Wert'** eingegeben und an eventuell bereits vorhandene Inhalte bündig angehängt. Auf diese Weise können keine bestehenden Inhalte überschrieben werden.

Mit dem **Verfahren 'Text ... ersetzen'** können nun die Inhalte *jedes* Feldtyps ersetzt oder gelöscht werden. Der zu ersetzende Feldinhalt wird zuvor im **Feld 'Text'** eingegeben, der Ersatztext im **Feld 'Text/Wert'**. Im nachfolgenden Beispiel wird das Stichwort '+Kunden' im Multicodefeld 'Infos' durch das Stichwort '+Mandanten' ersetzt... bei einer aktiven Selektion, oder bei allen Adressen. Die **Gross-/Kleinschreibung** ist bei diesem Verfahren relevant...

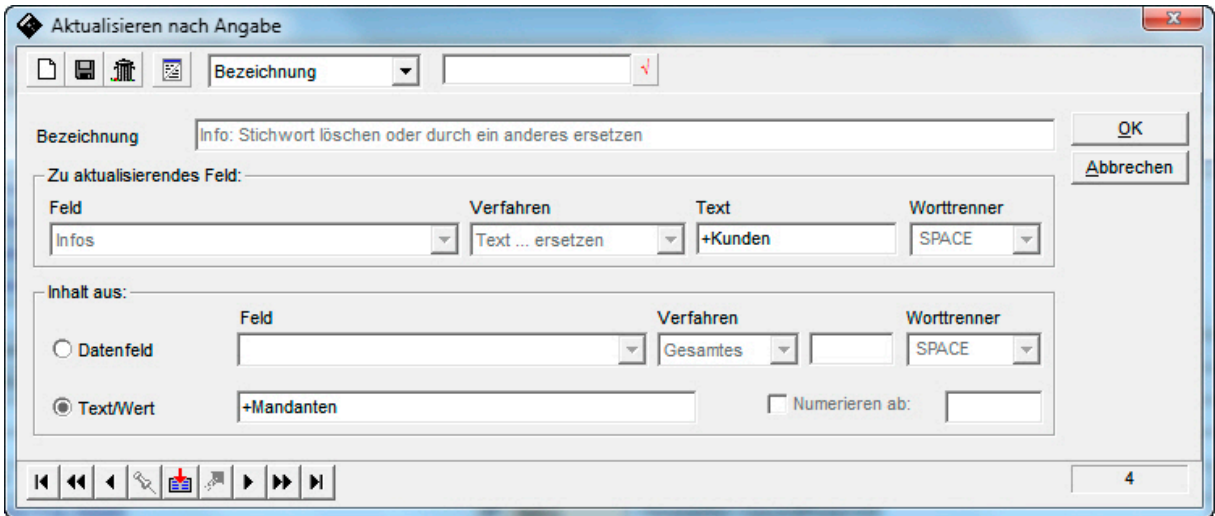

Dasselbe Aktualisierungsformat kann dazu verwendet werden, einen bestimmten Feldinhalt wieder zu löschen. In dem Fall bleibt das Feld für den Ersatztext leer...

#### **WinCard Pro 9 Was ist neu in WinCard Pro 10?**

biermann.ch Neue Funktionen · Verbesserungen · Korrekturen

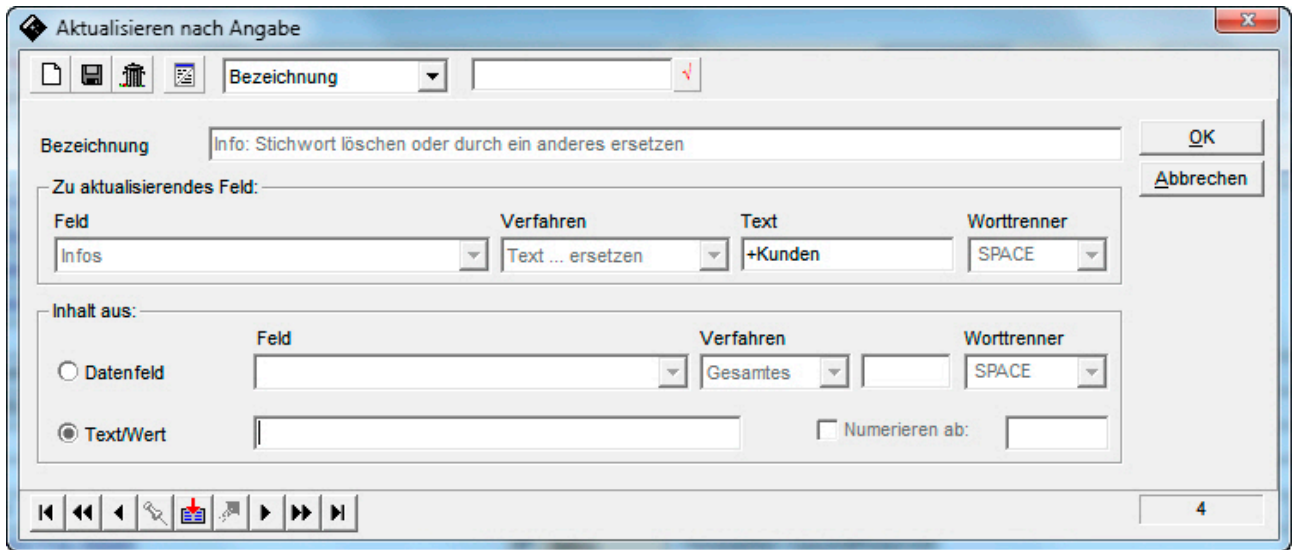

Ein mit dem **Verfahren 'Anhängen bündig'** eingefügter Feldinhalt, etwa ein nur temporär benötigtes Stichwort zur Vorbereitung des Versandes einer Einladung oder einer Information, kann mit dem **Verfahren 'Text ... ersetzen'** also jederzeit wieder zentral entfernt werden... was einer häufigen Anforderung aus der Praxis entspricht.

Das **Dialogfenster 'Aktualisieren nach Angabe'** wurde auch optisch überarbeitet, damit die Definitionen – und insbesondere die Feldnamen – vollständig zu lesen sind. Da es bei aktivem Schutz nicht mehr möglich ist, das zu aktualisierende Feld in einem Aktualisierungsformat zu verstellen, und wenn keine Aktualisierungsformate für alle Anwender freigegeben werden, die das **Verfahren 'Gesamtes Feld'** verwenden, mit dem beliebige Feldinhalte überschrieben oder gelöscht werden können, kann die Funktion nun – zumindest nach vorheriger Schulung – bedenkenlos freigegeben werden. Als Teil der Anpassungen Ihres Datenbankprojektes an **WinCard Pro 10** richten wir die **Funktion 'Aktualisieren nach Angabe'** optimal für Sie ein.

#### **6 Optimierung der Funktion 'Datei-Blockfunktionen-Löschen'**

Mit der **Blockfunktion 'Löschen'** können – eine entsprechende Berechtigung vorausgesetzt – aktive Selektionen oder alle Datensätze *en bloc* aus einer Datenbank entfernt werden. Diese mächtige Funktion erhält nun auf unseren Wunsch hin einen wichtigen Schutzmechanismus.

Datensätze (Adressen) mit abhängigen Datensätzen (Vorgängen, Rechnungen etc.) können ab **WinCard Pro 10** von *en bloc*-Löschungen ausgeschlossen werden. Dieser Schutz kann dann nur noch vom 'System Operator' im **Dialog 'Eigenschaften'** im Bedarfsfall zeitweilig ausser Kraft gesetzt werden...

#### **WinCard Pro 9 Was ist neu in WinCard Pro 10?**

#### biermann.ch Neue Funktionen · Verbesserungen · Korrekturen

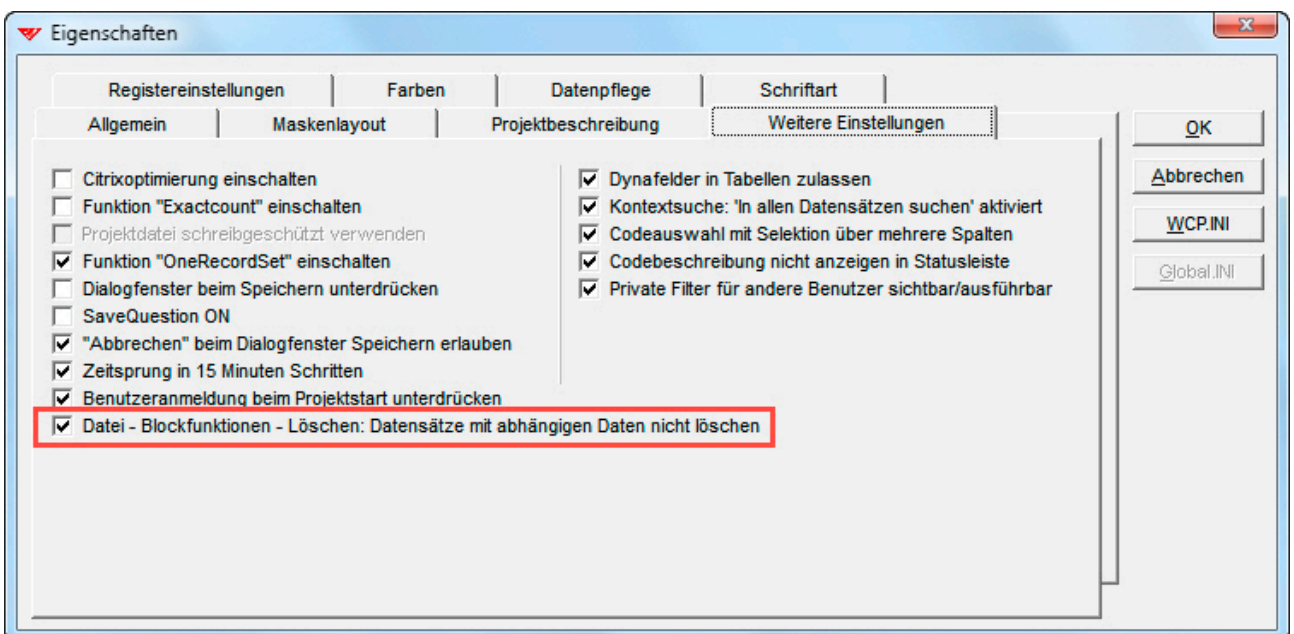

Unsere Datenbankprojekte werden übrigens mittlerweile standardmässig mit einem solchen Schutz für Einzeladressen ausgeliefert: Adressen können nur bzw. erst dann gelöscht werden, wenn sie keine Datensätze (Vorgänge, Rechnungen etc.) mehr in Nebendatenbanken besitzen. So wird ein versehentliches Löschen operativer Adressen effektiv verhindert und bei dem Versuch folgende Meldung angezeigt...

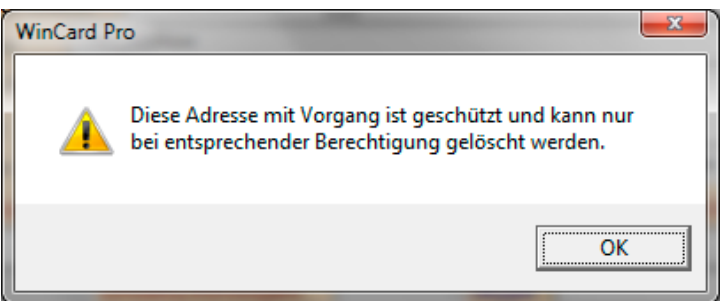

Nur mit einer Anmeldung als 'System Operator' kann auch dieser Schutz umgangen werden. Gerne bauen wir einen solchen Schutz für Einzeladressen mit Nebendatensätzen auch in Ihr Datenbankprojekt ein.

## **7 Optimierung der Multifilter**

Multifilter, welche die Selektion nach Kriterien in mehreren Feldern gleichzeitig vereinfachen, weil nur *die* Felder im Dialogfester berücksichtigt werden, bei denen ein Selektionskriterium eingegeben wird, erlauben nun auch die Berücksichtigung von Memofeldern und zeigen nach Eingabe von mindestens drei Zeichen eine Liste der in diesem Feld vorhandenen Einträge an. Gerne erstellen oder optimieren wir solche Multifilter für Ihr Datenbankprojekt...

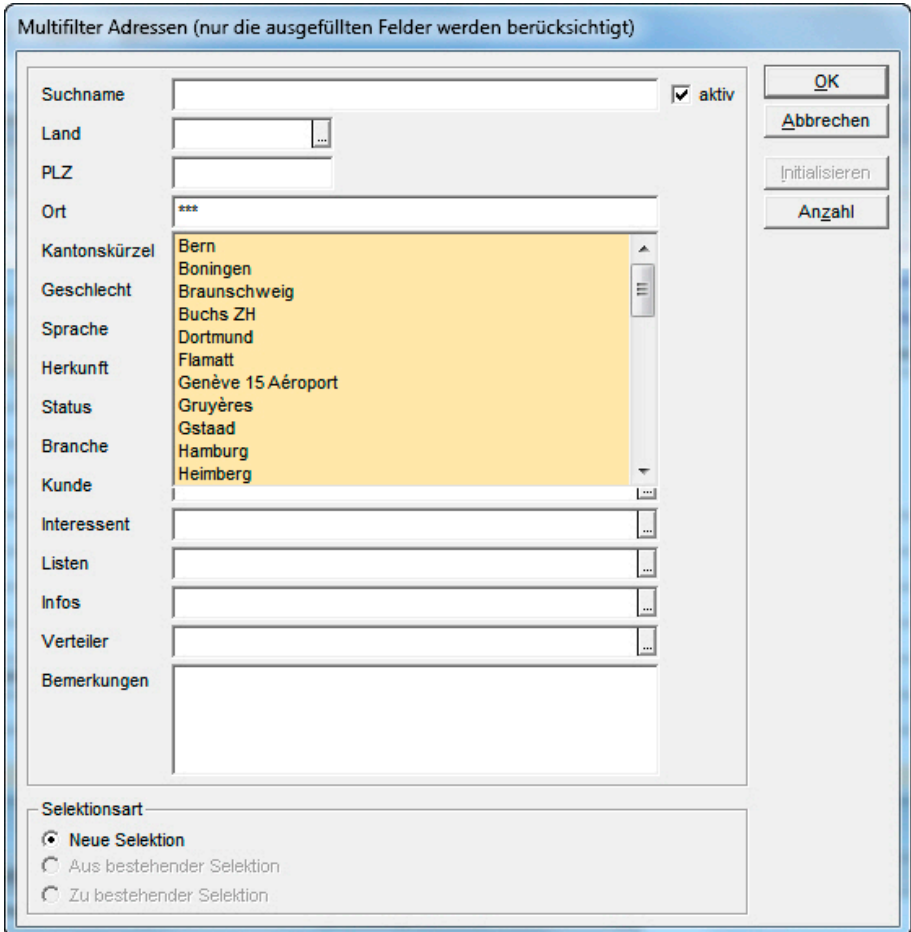

## **8 Optimierung: Speicherung der Schriftgrösse im Dialogfenster 'Notizen'**

Die Fixierung der Schriftgrösse im **Dialogfenster 'Notizen'** gehört zu den Verbesserungen in der neuen Version des Adressprogramms, die vor allem dann relevant werden, wenn aufgrund einer sehr hohen Auflösung in WinCard Pro ein grosser Zoom-Faktor verwendet wird. Die eingestellte Schriftgrösse wird lokal (in der WCP.ini) gespeichert und steht dann auch nach einem Neustart von WinCard Pro wieder zur Verfügung...

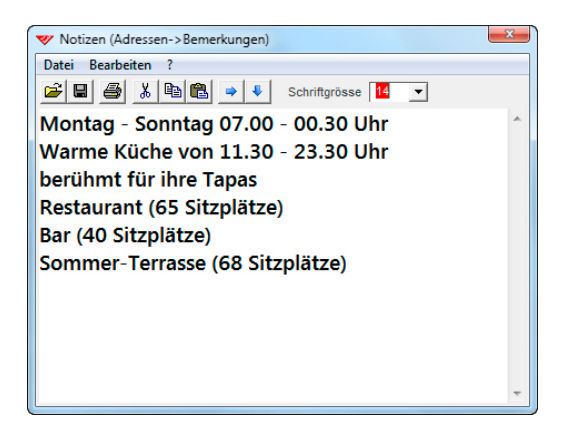

### **9 Korrektur des Zooms der Statusleiste**

Bei der Vergrösserung des Programmfensters mit einem starken Zoom-Faktor werden künftig auch die Angaben auf der Statusleiste proportional angepasst und immer komplett zu lesen sein...

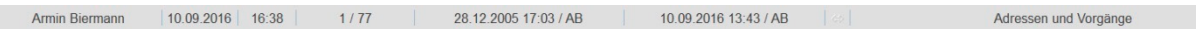

### **10 Optimierung: Kalender von Datumsfeldern in Zoom einbezogen**

Neu wird auch der Kalender, der über das Tastenfeld von Datumsfeldern aufgerufen werden kann, in den Zoom einbezogen, was sich vor allem bei einem starken Zoom-Faktor positiv auswirkt. Dasselbe trifft auf die Allgemeinen Einstellungen zu, die allerdings bei der täglichen Arbeit mit dem Programm und von den meisten Anwendern nie aufgerufen werden.

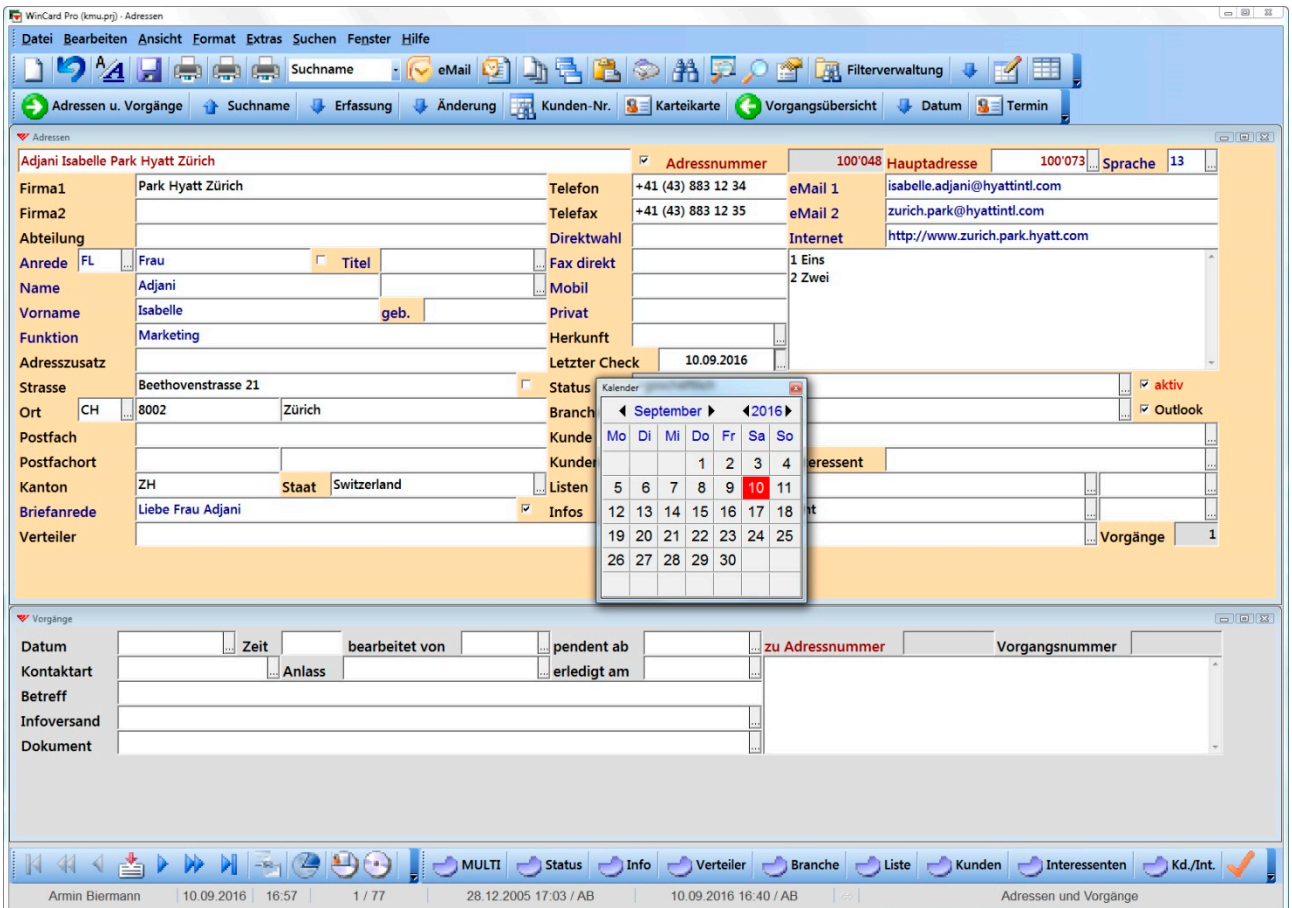

## **11 Optimierungen bei den grossen Symbolen**

Bisher konnte es vorkommen, dass die grossen Symbole, welche für die Symbolleisten bei einem hohen Zoom-Faktor aktiviert werden können, nach jedem Start von WinCard Pro neu eingestellt werden mussten. Auch wurden nicht alle Symbole vergrössert. In **WinCard Pro 10** steht der Aktivierung der grossen Symbole nichts mehr entgegen.

## **12 Korrektur der Suche / Selektion in Dezimalfeldern**

Die Suche / Selektion in Dezimalfeldern blieb bisher ohne Ergebnis, wenn in den regionalen Windows-Einstellungen das Komma (anstelle des Punktes) als Dezimalzeichen eingestellt ist. Zwar wurden die vorhandenen Einträge aufgelistet und konnten für die Suche / Selektion auch ausgewählt werden (etwa: 18,75), doch blieb die anschliessende Suche / Selektion nach diesem Eintrag ergebnislos. Der Fehler gehört nun der Vergangenheit an.

# **13 Optimierung: Filter, Reports und Autoeinträge per Doppelclick starten**

In den Dialogfenstern der Filterverwaltung, der Reports und der Autoeinträge mussten die gewünschten Formate bisher markiert und per Click auf  $\vert \circ \kappa \vert$  ausgeführt werden. Künftig genügt dazu ein Doppelclick auf das betreffende Format...

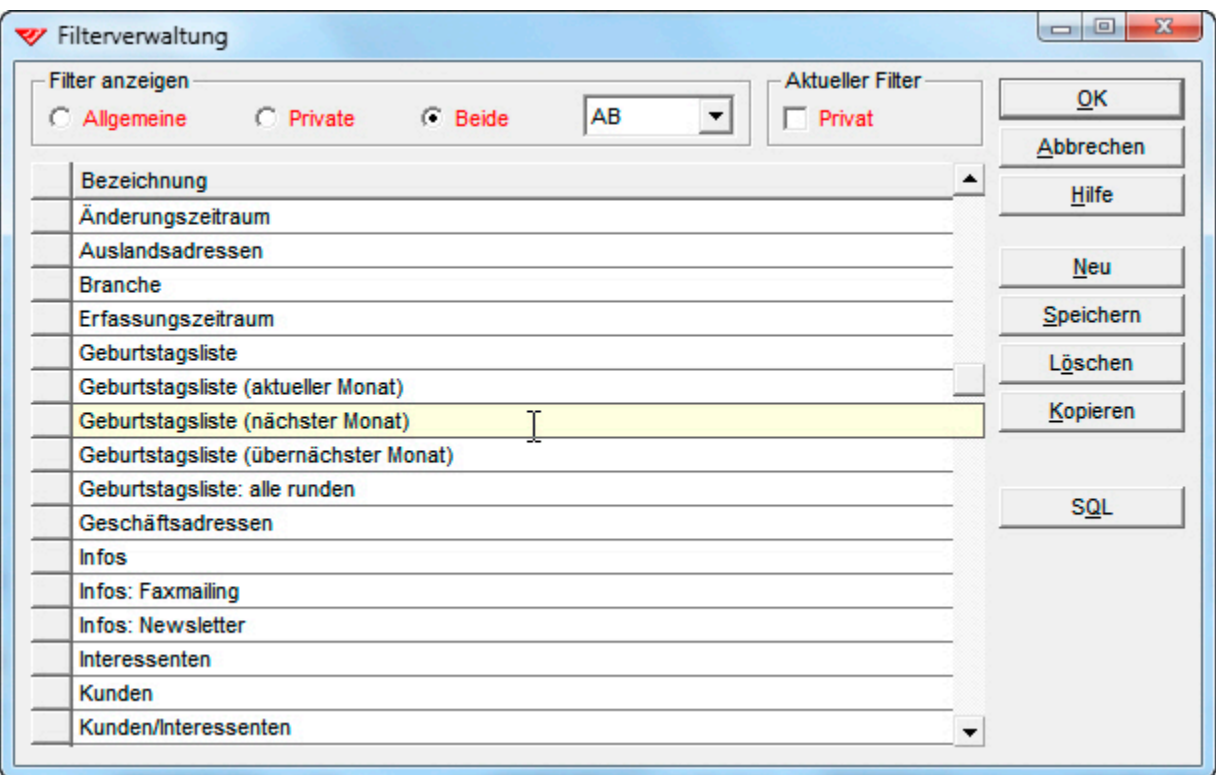

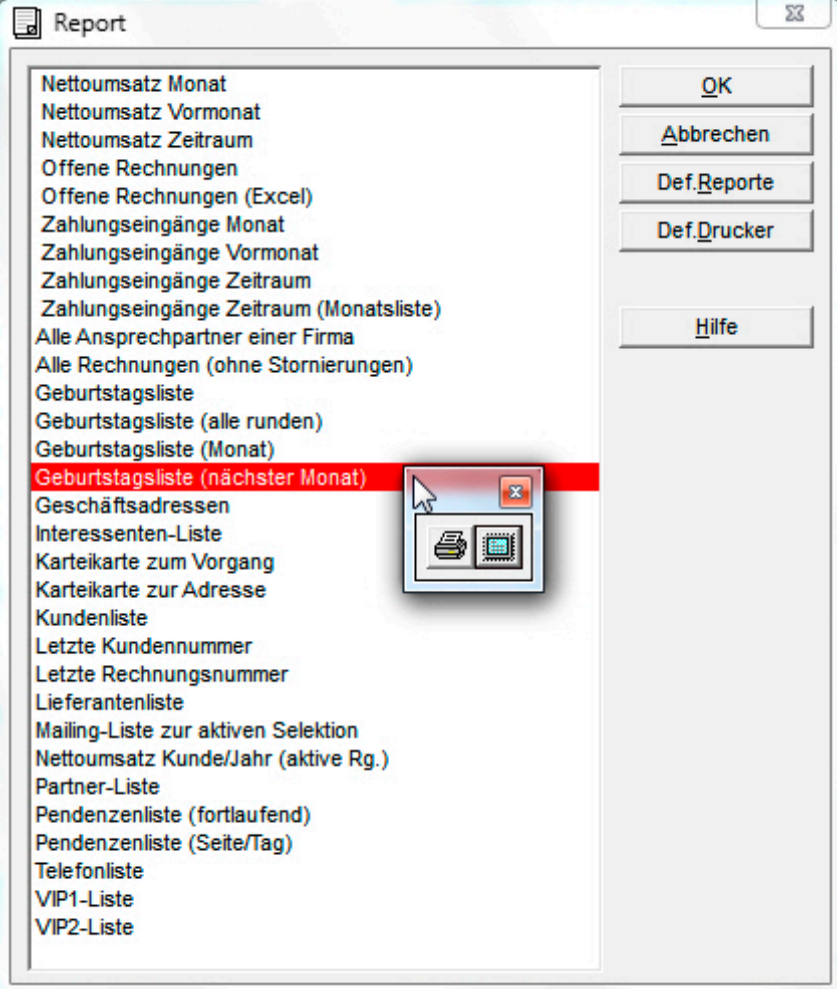

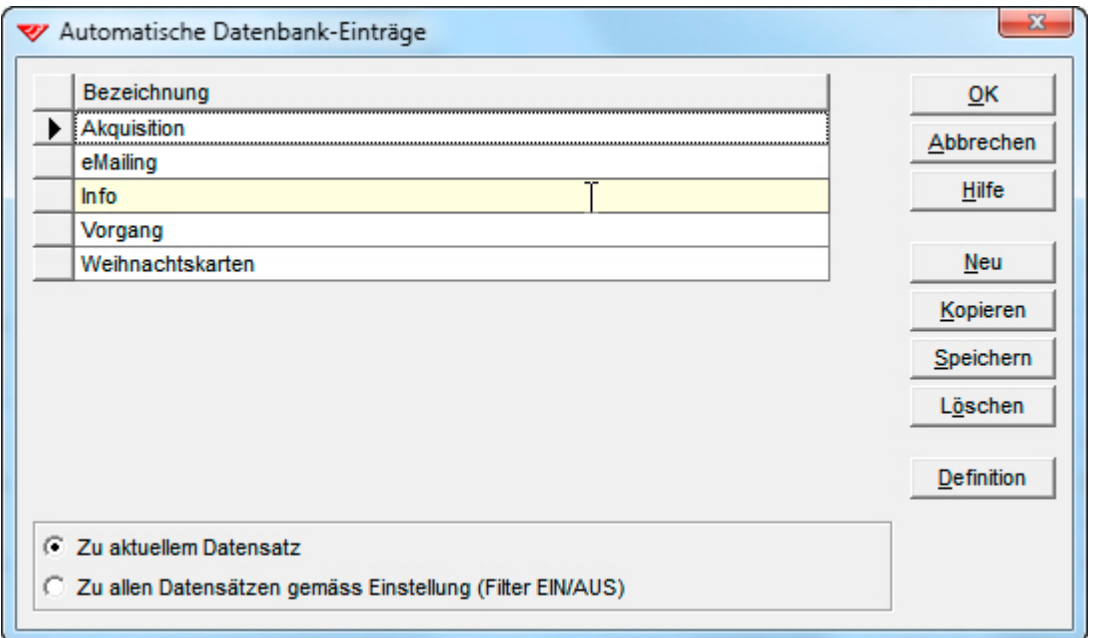

# **14 Optimierung von Listen-/Etikettenformaten mit Grafiken**

Bisher wurde in den Listen- und in den Etikettenformaten von WinCard Pro immer der komplette Pfad der darin verwendeten Grafiken mit abgespeichert. Stimmte der Ablageort anschliessend aus irgendeinem Grunde nicht – mehr – mit dem tatsächlichen Ablageort überein, wurde die Grafik (etwa ein Logo) nicht gefunden und folglich auch nicht gedruckt. Künftig sucht WinCard Pro die Grafiken automatisch in dem **Ordner**, in dem sich die Listenund die Etikettenformate selbst befinden und der bei unseren Lösungen **'Formate'** heisst. Deshalb spielt es künftig keine Rolle mehr, wie der Pfad zu diesem Ordner im Einzelfall heisst. Massgeblich für das Finden der Druckformate und der Grafiken ist jetzt nur noch der betreffende Eintrag in der lokalen Datei (WCP.ini) auf jedem Computer, in der die Parameter für WinCard Pro hinterlegt sind. Insofern können die Grafiken in den Druckformaten nun auch dann gefunden werden, wenn sich der Ordner der Druckformate beim mobilen Einsatz auf einem Notebook an einem anderen Ort befindet (etwa: C:\Daten\Adressen\Formate) als im Firmennetzwerk (Q:\Org\_Gruppen\AP\_WinCard\Adressen\Formate)...

## **15 Kompatibilität**

**WinCard Pro 10** ist auch mit **Windows 10** und **Microsoft Office 2016** kompatibel. Auf Wunsch erhalten Sie von uns kostenlos und unabhängig vom WinCard Pro-Update die von uns optimierten **Menübänder für Word, Excel und Outlook**.

#### **16 Fazit**

**WinCard Pro 10** enthält wichtige Verbesserungen für alle Anwender, weshalb wir das Update auf die neue Version uneingeschränkt empfehlen. Bitte setzen Sie sich möglichst bald mit uns in Verbindung, damit wir Ihr Update zeitlich planen können...

Vielen Dank für Ihre Aufmerksamkeit und Ihr Interesse...